# Identificar e Solucionar Problemas de Chamada e Variáveis ECC

# **Contents**

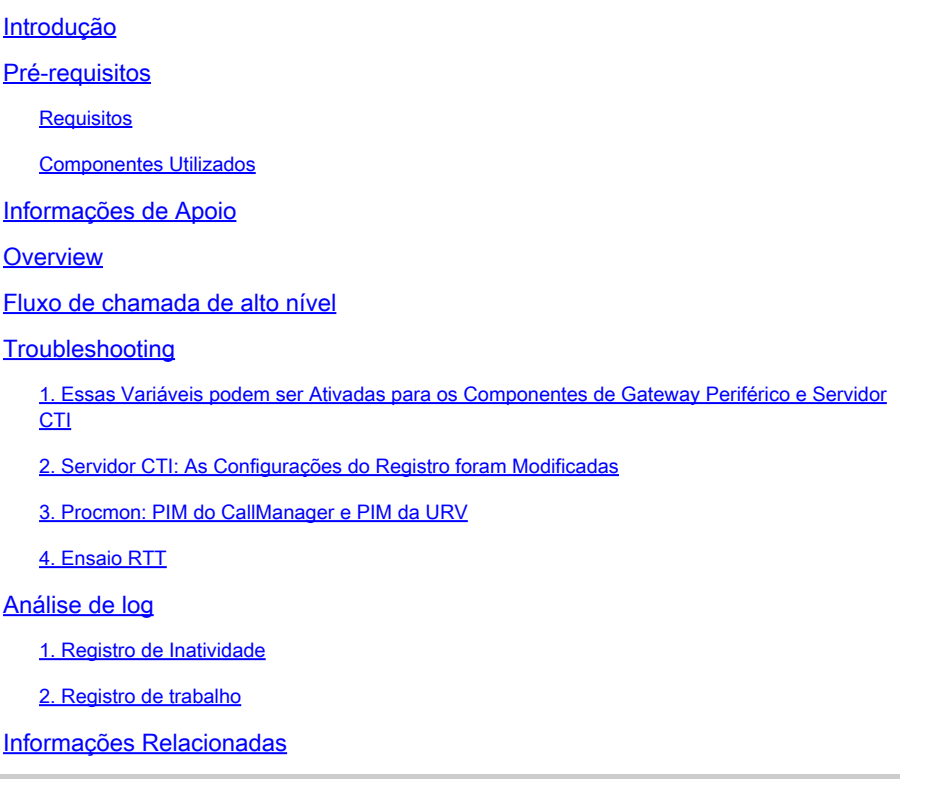

# Introdução

Este documento descreve como solucionar problemas de variáveis de contexto de chamada e de contexto de chamada expandida (ECC) no Gateway Periférico (PG).

# Pré-requisitos

## **Requisitos**

A Cisco recomenda que você tenha conhecimento destes tópicos:

- Cisco Unified Contact Center Enterprise (UCCE)
- Cisco Package Contact Center Enterprise (PCCE)
- Cisco Unified Communications Manager (CUCM)

## Componentes Utilizados

As informações neste documento são baseadas no Unified Contact Center Enterprise Versão 12.6(1).

As informações neste documento foram criadas a partir de dispositivos em um ambiente de laboratório específico. Todos os dispositivos utilizados neste documento foram iniciados com uma configuração (padrão) inicial. Se a rede estiver ativa, certifique-se de que você entenda o impacto potencial de qualquer comando.

## Informações de Apoio

O processo JGW (JTAPI Gateway) é o responsável por inicializar as comunicações com o CUCM por meio de JTAPI. O 3º também usa o CTI para estabelecer uma conexão com o Agent PG. As variáveis Call e ECC não são ativadas como parte das configurações de rastreamento padrão.

# $\odot$

**Overview** 

é uma chamada do agente móvel para o telefone celular. a chamada com ECC, mas o ECC não pode ser verificado na tabela TCD. neste exemplo, usamos o parâmetro ECC definido na Variável 4.

## Fluxo de chamada de alto nível

O agente móvel faz uma chamada de saída do CTIOS, e o AgentPG envia a chamada para o CUCM pelo PG Jtapi.

O CUCM enviou uma chamada para o SBC com MTP envolvido.

O SBC liga para o celular do agente e o agente atende o celular e ouve música em espera.

O CUCM envia uma chamada para o CVP com MTP envolvido.

O CVP envia uma chamada ao ICM e o ICM executa o processo de chamada por script, definindo o cabeçalho Sip como CVP.

O CVP envia uma chamada para CUBE e SIP com UUI.

O CUBE envia a chamada para o SBC.

O SBC envia uma chamada para o seu celular; você atende o telefone. Enquanto isso, o Gravador processa com a IU do SIP.

O CUCM faz uma chamada de agente e suas chamadas são mescladas em uma conferência adhoc.

A chamada está desconectada.

## **Troubleshooting**

1. Essas Variáveis podem ser Ativadas para os Componentes de Gateway Periférico e Servidor CTI

OPC: Os comandos são definidos com o uso do Utilitário de teste OPC:

C:\>opctest /cust ins1 /node PG1A 21:27:53 Trace: EMT Creating Mutex Global\IMTConnect\_DisconnectLock

Para ativar o rastreamento de variáveis ECC e Periféricas no OPC, ative os níveis de rastreamento no comando debug OPCTest.

opctest: debug /ecc\_variables /periph\_variables

Use debug /on para Restaurar Níveis de Rastreamento Padrão. Para desativar o rastreamento de variáveis ECC e Periférico no OPC, use um dos comandos para desativar o rastreamento de variáveis ECC e Periférico. opctest: debug /on (isso define o nível de rastreamento de volta ao padrão)

opctest: debug /on Use "debug /on" to Restore Default Tracing Levels. Restoring Default Tracing Levels.

OPC Current Time: 02/27 05:32:22 OPC Local Time: 02/26 21:32:22 (8.0 hr)

## OPC Current Tracing Levels

DebugControlFlag1 (0x0): DebugControlFlag2 (0x10000000): /default

**Opctest: debug /noecc\_variables** (isso desabilita o rastreamento de variável ECC).

**Opctest: debug /noperiph\_variables** (isso desabilita o rastreamento de variável de Periférico).

opctest: debug /noecc\_variables Use "debug /on" to Restore Default Tracing Levels.

opctest: debug /noperiph\_variables Use "debug /on" to Restore Default Tracing Levels.

- 2. Servidor CTI: As Configurações do Registro foram Modificadas
- 1. EMSTracemask=0x04 Permite o rastreamento de variáveis de chamada
- 2. EMSTracemask=0x02 Permite o rastreamento de variáveis ECC

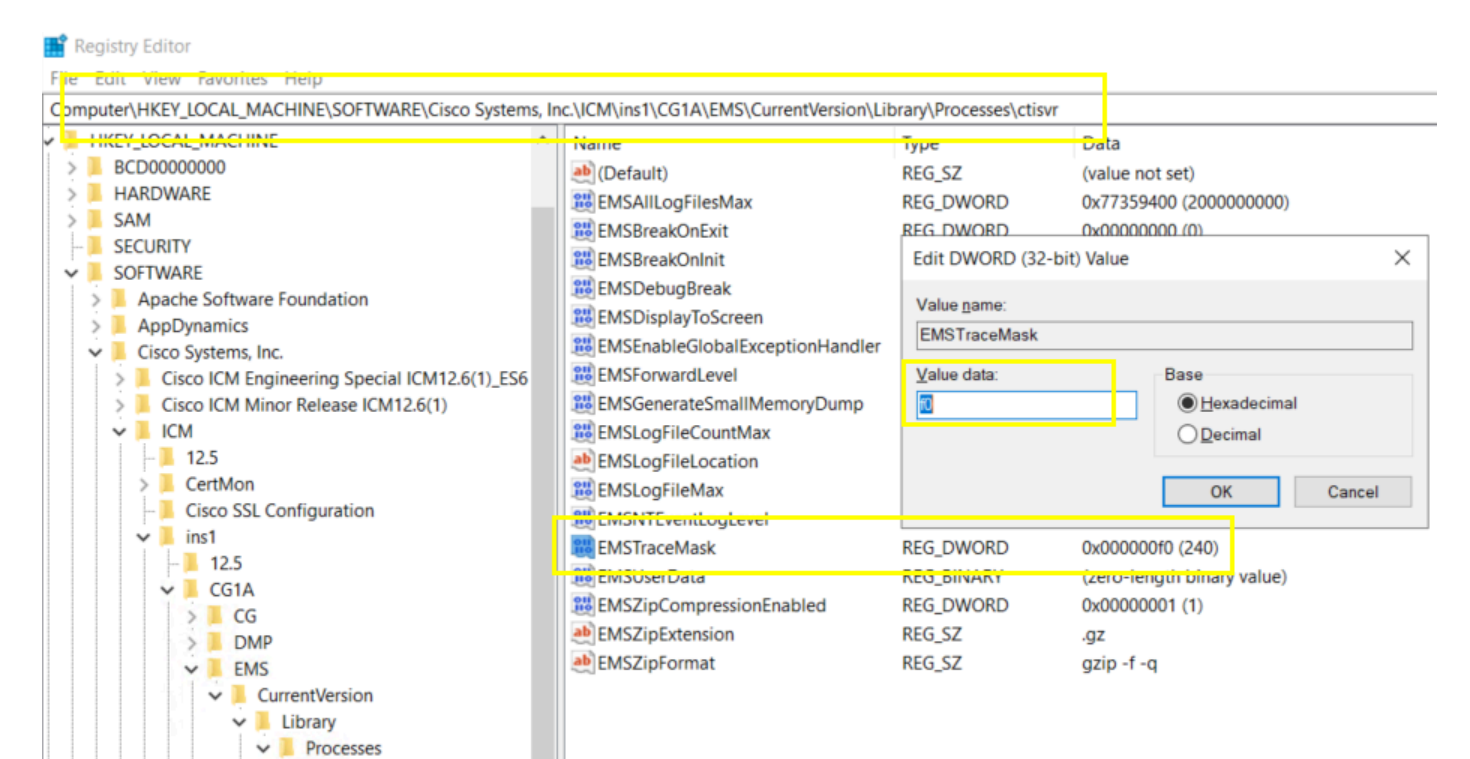

*EMSTraceMask*

 $\checkmark$ 

**Ctisyr**  $nm$ ٠

Os comandos são usados sobre o utilitário procmon.

C:\>procmon ins1 PG1A pim1

Trace: EMT Creating Mutex Global\IMTConnect\_DisconnectLock Trace: WARNING!!! - Using Procmon during production hours may have performance impact and unexpected service interruption.

>>>>trace ecc\_variables /on - Enables ECC call variables tracing >>>>trace ecc\_variables /off - Disables peripheral call variables tracing

>>>>trace periph\_variables /on - Enables peripheral call variables tracing >>>>trace periph\_variables /off - Disables peripheral call variables tracing

4. Ensaio RTT

Habilitar: debug /noperiph\_variables, debug /noecc\_variables.

C:\>rttest /cust ins1 /node RouterA rttest: debug /periph\_variables/ecc\_variables debug\_control: Invalid control argument: /periph\_variables/ecc\_variables rttest: debug /ecc\_variables /periph\_variables

Disable: debug /noecc\_variables /noperiph\_variables

rttest: debug /noecc\_variables /noperiph\_variables

Análise de log

1. Registro de Inatividade

PG OPC: com base no carimbo de data/hora do teste de TCD e no número de telefone de chamada 8110343 para localizar CallingDevice=8110343 e InvokeID=0xf01c6bef.

```
16:09:14:515 PG4A-opc Trace: TPServices::AddInvocationByCTIInvokeID - CTIInvokeID 0x26208ab8 mapped to
16:09:14:515 PG4A-opc Trace: CSTAMakeCall: TPServices::AddInvocationByCTIInvokeID InvokeID=0xf01c6bef C
16:09:14:515 PG4A-opc Trace: PRIVATE_DATA: CallPlacement=0 CallManner=0 ConsultType=0 AlertRings=0 Call
16:09:14:515 PG4A-opc Trace: Name Type Index Value 
16:09:14:515 PG4A-opc Trace: user.microapp.FromExtVXML Array 0 013183335003
```
3 segundos depois, filtre por 8110343 para localizar 18603484 CID. Tentativa de enviar CTI\_CALL\_DATA\_UPDATE\_EVENT. Mas a conexão falhou. Não há CSTAMakeCallConfEvent. Portanto, não é possível copiar PeripheralVar.

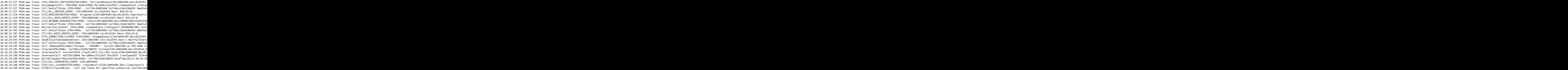

PIM: o "Texto de terceiro nível: foi obtida uma exceção em uma chamada para 'conectar' (método 'executar' na classe ThreadMakeCall )". Falha ao tentar enviar uma chamada de execução para o CUCM devido a (PERERR\_GW\_E\_THREADMAKECALL\_GENERIC\_CM\_ERROR).

```
16:09:14:517 PG4A-pim4 Trace: CSTAMakeCall: Peripheral::ProcessCSTAThirdPartyServiceRequest InvokeID=0x
16:09:32:125 PG4A-pim4 Trace: DeskLinkPeripheral::CSTAUniversalFailureConfEvent - CSTA Error 1 Per Erro
16:09:32:125 PG4A-pim4 Trace: DeskLinkPeripheral::CSTAUniversalFailureConfEvent - Second level Text: JT
16:09:32:125 PG4A-pim4 Trace: DeskLinkPeripheral::CSTAUniversalFailureConfEvent - Third level Text: Got
16:09:32:125 PG4A-pim4 Trace: CSTAUniversalFailureConfEvent: TPServices::CSTAUniversalFailureConfEvent
16:09:32:125 PG4A-pim4 Trace: PRIVATE_DATA: PeripheralErrorCode=0x331d(13085)
```
JGW: Você pode ver o tempo limite. Ele não pode atender às condições de pós-conexão de connect(). Como uma solução temporária, tente ajustar JtapiPostConditionTimeout=15 em 20 do arquivo jtapi.ini. Por fim, você precisa verificar o lado do CUCM.

PG4A-jgw4 Trace: 1179230440: %JTAPI-JTAPI-7-UNK:[(P1-MobileAgentUser) GCID=(1,7363991)->ACTIVE]Platform PG4A-jgw4 Trace: Call to call[24141207].connect(LCP8110343,8110343,9210501775255427560213183335003 ) fa

### **2. Registro de trabalho**

Log do OPC: você pode ver CSTAMakeCall e CSTAMakeCallConfEvent. Assim, PeripheralVar4 pode ser enviado para RTR/HLGR.

```
16:04:32:909 PG4A-opc Trace: TPServices::AddInvocationByCTIInvokeID - CTIInvokeID 0x262088f1 mapped to
16:04:32:909 PG4A-opc Trace: CSTAMakeCall: TPServices::AddInvocationByCTIInvokeID InvokeID=0xf01c6a6e C
16:04:32:909 PG4A-opc Trace: PRIVATE_DATA: CallPlacement=0 CallManner=0 ConsultType=0 AlertRings=0 Call
16:04:35:671 PG4A-opc Trace: CSTA_SERVICE_INITIATED(PID=5006): InitiatedConn=(CID=18603231,Dev=8110654,
16:04:35:671 PG4A-opc Trace: AssignAgentCall: PID=5006 AGID=26363 Periph#=13210350 LineHandle=0 LineTyp
16:04:35:671 PG4A-opc Trace: Call:SetCallState (PID=5006) - CallID=18603231 CallObj=(0x6091d30) NewState=NULL OldState=NONE. 
16:04:35:671 PG4A-opc Trace: CTI_CALL_CREATED_EVENT: CID=18603231 Src:8110654 Dest: RCK=(0-0)
```
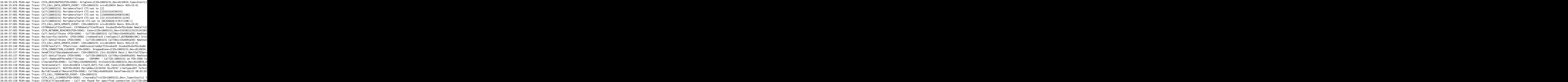

## **Informações Relacionadas**

- [TESTE DE OPC](https://www.cisco.com/c/pt_br/support/docs/voice-unified-communications/icm-peripheral-gateway/20418-30.html)
- [Procmon](https://www.cisco.com/c/pt_br/support/docs/voice-unified-communications/icm-peripheral-gateway/20422-35.html)
- [TESTE DE RTT](https://www.cisco.com/c/pt_br/support/docs/voice-unified-communications/icm-router-software/20428-45.html)
- [Nível de Rastreamento Relacionado](https://www.cisco.com/web/software/280840583/41639/Release_Notes_for_ICM_8.0.3.pdf)
- **[Suporte técnico e downloads da Cisco](https://www.cisco.com/c/pt_br/support/index.html?referring_site=bodynav)**

## Sobre esta tradução

A Cisco traduziu este documento com a ajuda de tecnologias de tradução automática e humana para oferecer conteúdo de suporte aos seus usuários no seu próprio idioma, independentemente da localização.

Observe que mesmo a melhor tradução automática não será tão precisa quanto as realizadas por um tradutor profissional.

A Cisco Systems, Inc. não se responsabiliza pela precisão destas traduções e recomenda que o documento original em inglês (link fornecido) seja sempre consultado.